## Tablet Mode

If your Windows tablet or PC is stuck on the tiles screen and you cannot get back to the desktop screen it is most likely in tablet mode.

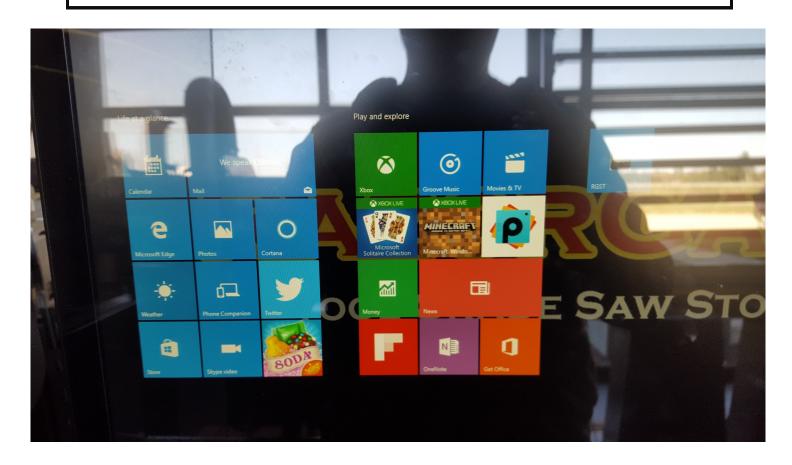

If the Razorgage software gives you the error shown below it is most likely in tablet mode.

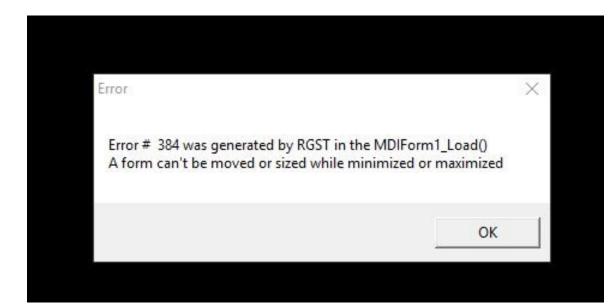

Your Razorgage will not work in tablet mode. To get out of it swipe your finger in from the middle right side of the screen. This should bring up the menu shown below. Then tap the tablet mode button so that it turns grey.

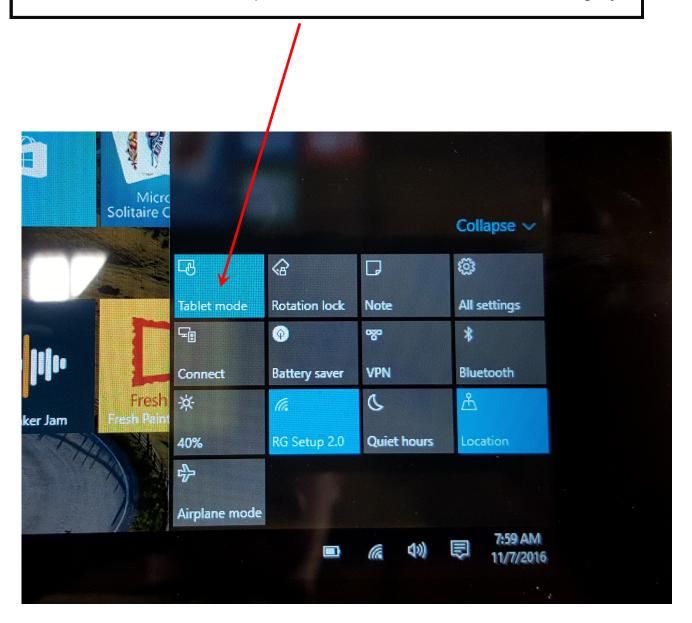

## Getting out of Tablet Mode

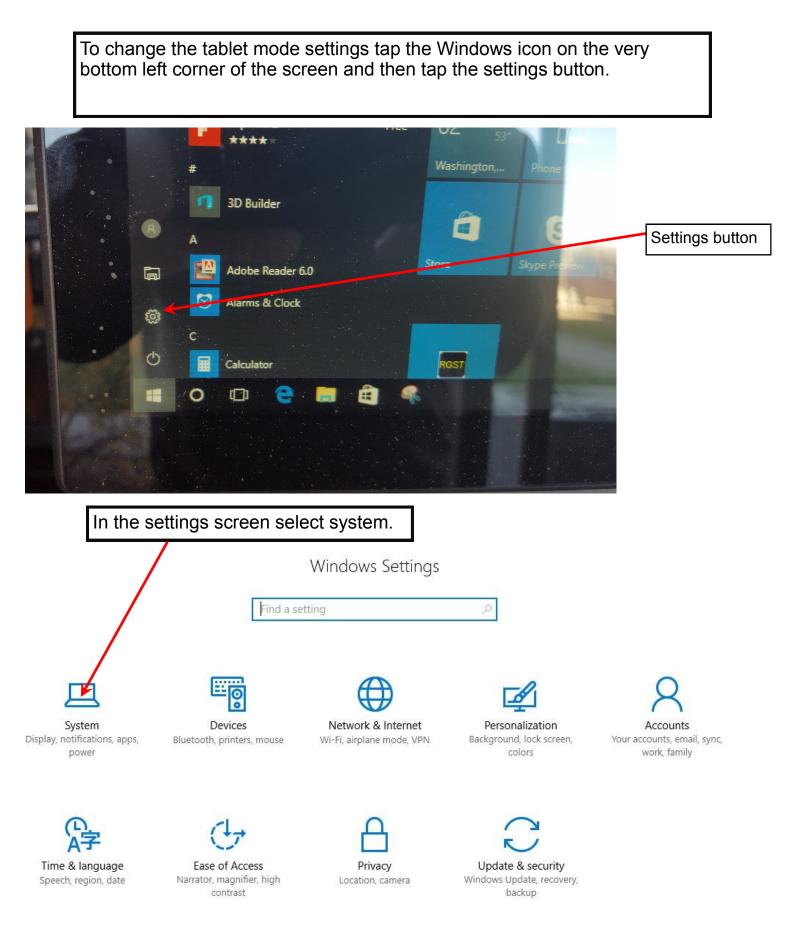

## Getting out of Tablet Mode

In the system settings window select Tablet Mode. Change your tablet mode settings to match the settings shown below.

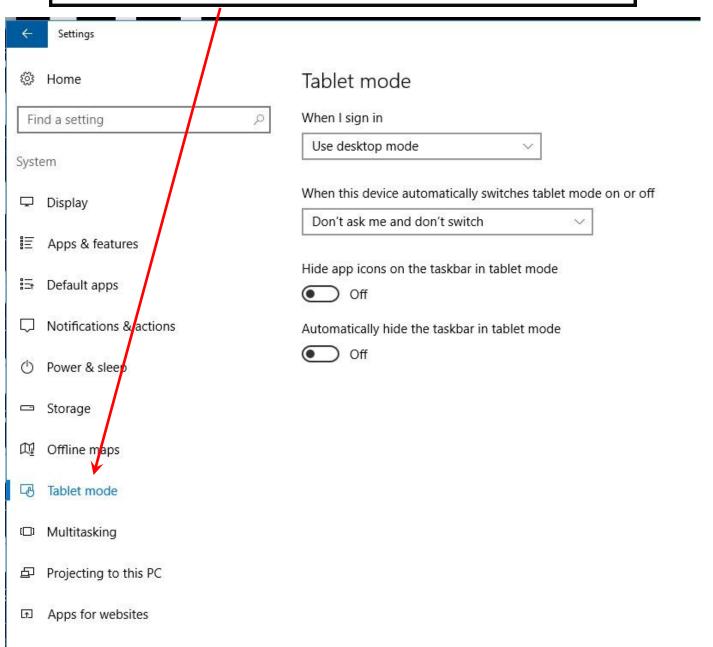